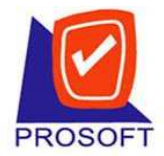

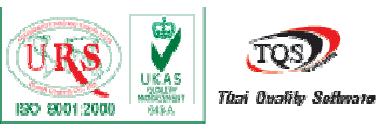

2571/1 ซอฟท์แวร์รีสอร์ท ถนนรามคําแหง แขวงหัวหมาก เขตบางกะปิ กรุงเทพฯ 10240

Tel: 0-2739-5900 (Auto) Fax: 0-2739-5910, 0-2739-5940 http://www.prosoft.co.th

## **วิธีการกําหนดตังค่า Outlook**

ิพนักงานทุกคน จะมี e-mail address ของบริษัท เพื่อใช้ในการติดต่อประสานงานภายใน และ ภายนอก ซึ่งทางบริษัทฯ จะกำหนดเป็นมาตรฐาน โดยใช้ชื่อจริงภาษาอังกฤษตามด้วย @prosoft.co.th เชน ่ niwat@prosoft.co.th

้ พนักงานจะต้องกำหนดค่าเริ่มต้นในโปรแกรม MS Outlook

o เข ้าไปที Tool > Account Settings กําหนดรายละเอียดให้ครบ ยกตัวอย่างตามภาพ

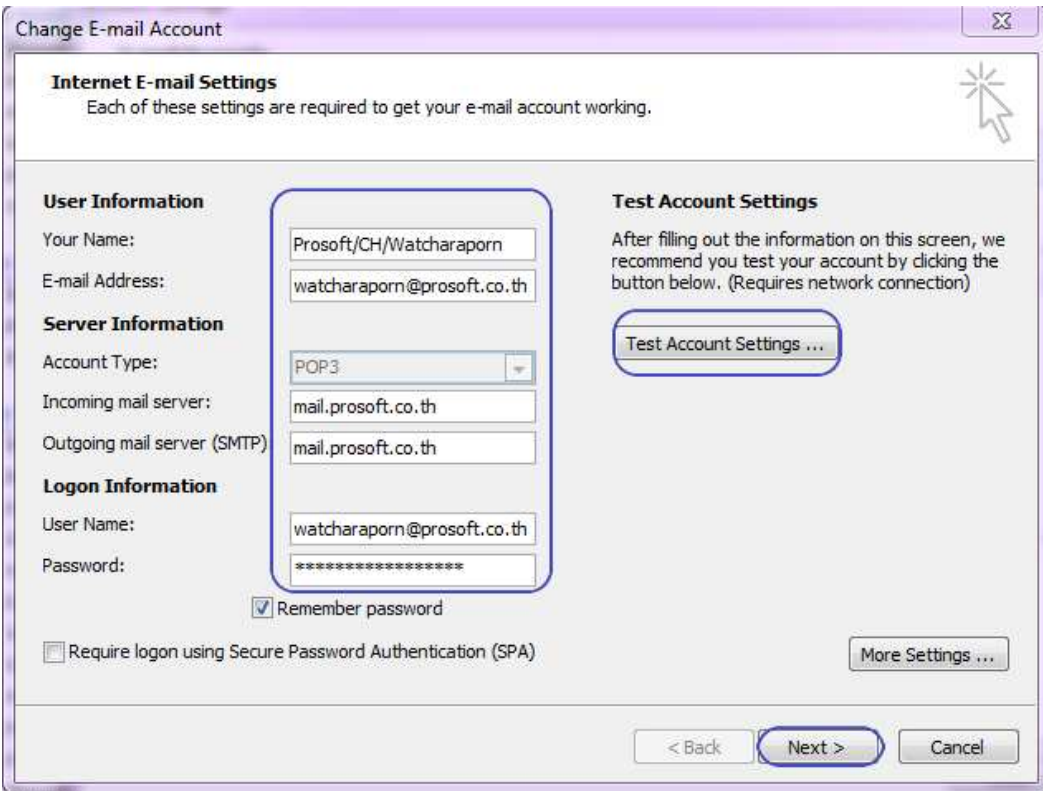

User Information

Your Name : ชื่อบริษัท/สังกัด/ชื่อตนเอง

E-mail Address: ระบุ e mail ที่ได้รับแจ้งจากฝ่ายบุคคล

Server Information (ให้ระบุตามที่กำหนดตามภาพ)

Logon Information

User Name : ระบุ e mail ของตนเอง

Password : ชื่อจริงพนักงานภาษาอังกฤษตามด้วยเลข 12345 เช่น niwat12345

 $\textcircled{2}$  ร้องเรียนเรื่องบริการ โทรศัพท์ 0 -2739 -5975 -6, 0-6370-2143, www.prosoft.co.th/new/complain.asp

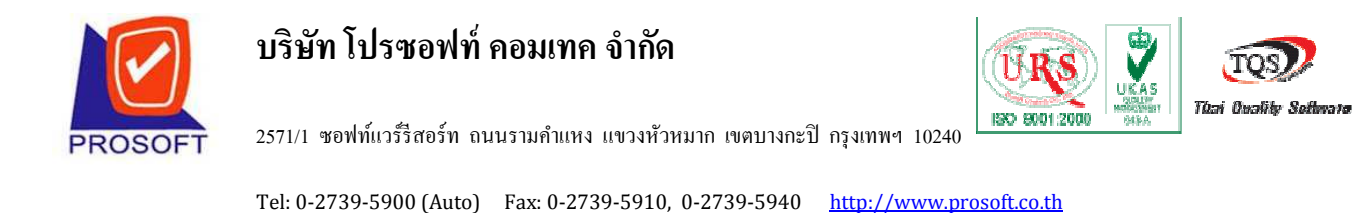

 $\,\circ\,$  เมื่อกรอกข้อมูลครบแล้ว คลิก Test  $\,$  Account  $\,$  Settings  $\,$  หากการตั้งค่าถูกต้องสถานะ completed ดังภาพตัวอย่าง

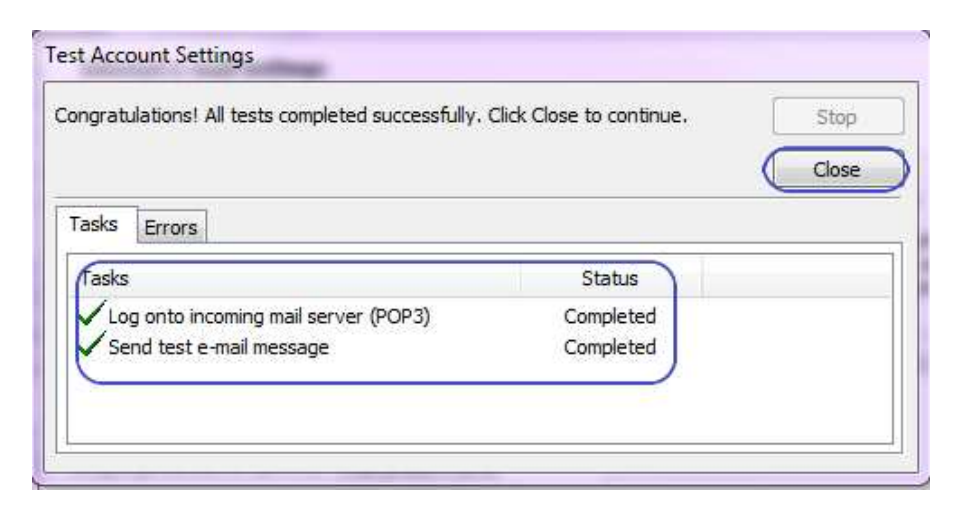

หมายเหตุ : หากสถานะไม่ผ่านกลับไปตรวจสอบขั้นตอนก่อนหน้าอีกครั้ง หรือ ให้ติดต่อหัวหน้า งาน หรือ TC ประจํา Office

> o เมื่อการ Test Account Settings ผ่านแล้วให้ คลิก close จะกลับเข้าสู้หน้าจอกำหนดตั้ง ค่าอีกครั้ง ให้คลิก Next > Finish ดังภาพตัวอย่าง (สามารถเข้าใช้งาน MS Outlook ได้)

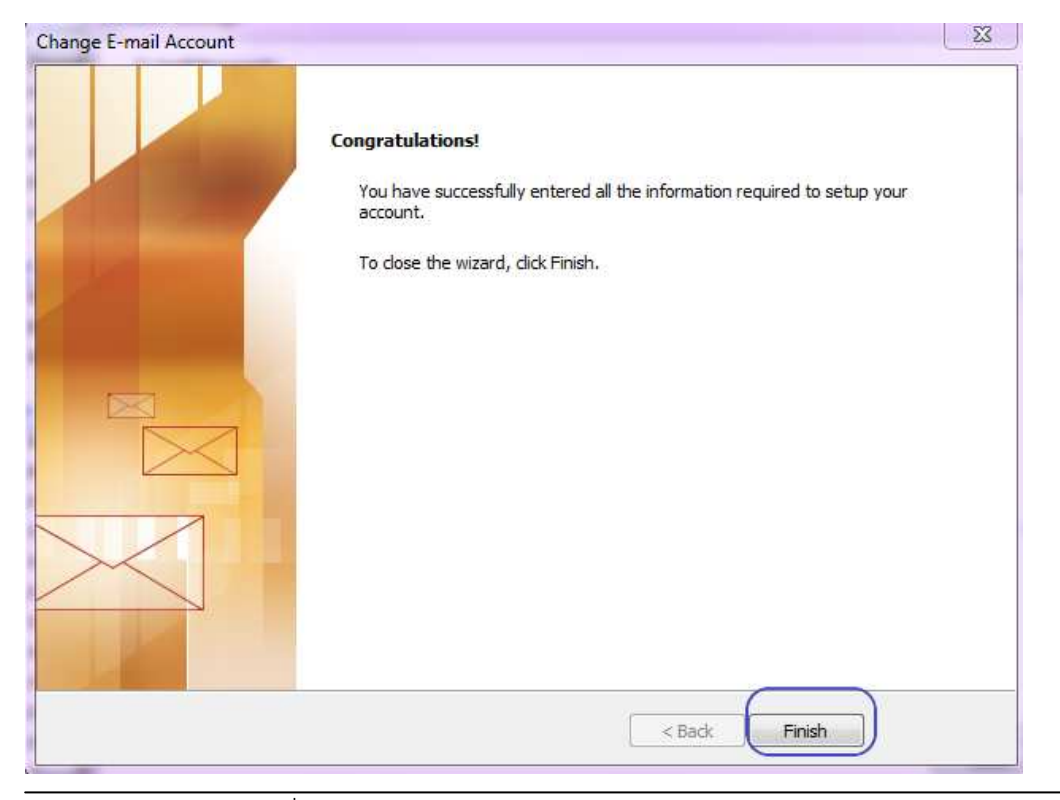

 $^*$ ร้องเรียนเรื่องบริการ โทรศัพท์ 0 -2739 -5975 -6, 0-6370-2143, www.prosoft.co.th/new/complain.asp